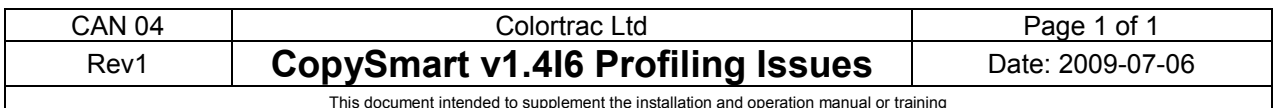

This document intended to supplement the installation and operation manual or training and instruction sessions provided by Colortrac and its partners

## **IT8 Positioning and Loading Changes**

CopySmart v1.4I6 users with SmartLF Gx+ 28 and Gx+ 42 series scanners must scan the IT8 target during scanner profiling at the **scanner zero** or **origin line** - not in line with the #2 arrow as directed by the wizard. This is a temporary issue that will be fixed in the next release of CopySmart software. Follow the instructions below.

CopySmart users with SmartLF Ci 40 may find that the IT8 target becomes trapped inside the scanner during the loading process. Follow the instructions below to overcome this problem.

## **Instructions:**

For all scanners the IT8 target needs to be mounted on a single sheet of A or A4 copier paper with the top left corner of the IT8 target (nearest the Colortrac logo) directly over the corner of the paper. Tape the IT8 target along its entire lower edge using ordinary office self-adhesive tape or similar (see picture). Do not use glue or permanent method to fix the IT8 target to the paper.

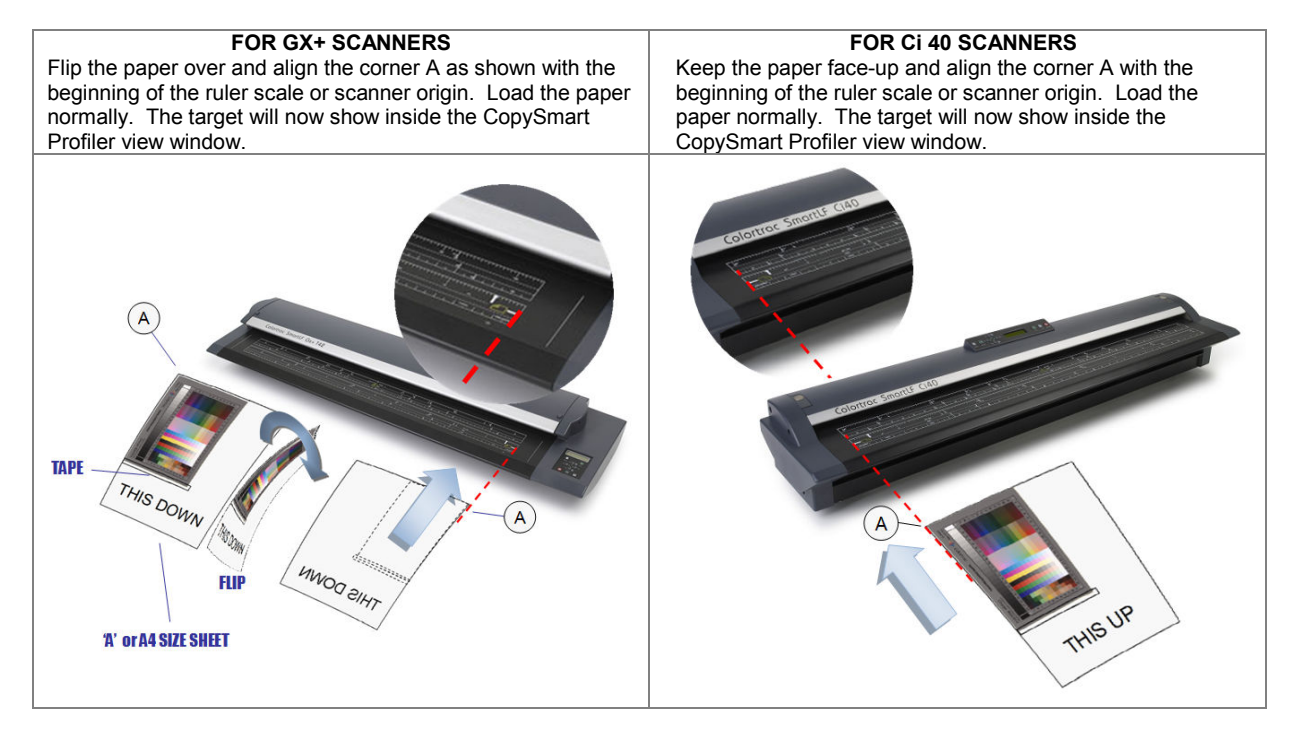

## **Printer Target Positioning Changes**

CopySmart v1.4I6 users with SmartLF Ci 40 must scan the printed printer targets during printer profiling at the **scanner zero** or **origin line** - not the #2 arrow as instructed by the wizard. This is a temporary issue that will be fixed in the next release of CopySmart software. Follow the instructions below.

## **Instructions:**

For Ci 40 scanners keep the target printed side up and align the top left hand corner with the beginning of the ruler scale or **scanner zero** or **origin line** of the scanner. Load the paper normally.

These instructions apply to the Linearization and the Colour Swatch Targets generated by the CopySmart Profiler during the printer media profiling operation.

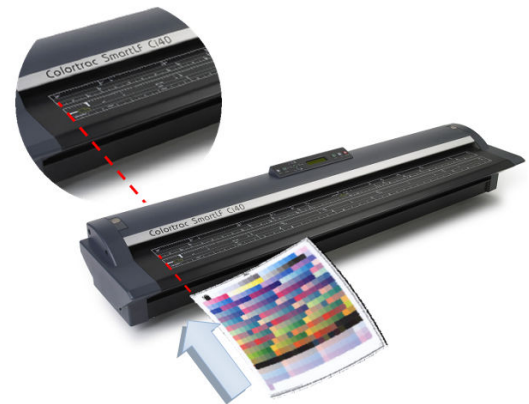